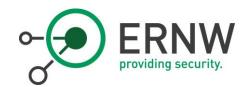

# ERNW WHITEPAPER 67 ACTIVE DIRECTORY TRUST CONSIDERATIONS

Version: 1.0

Date: 11.12.2018

Classification: Public

Author: Christoph Kuderna (infoWAN) & Enno Rey

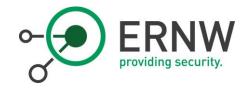

# TABLE OF CONTENT

| 1            | INTRODUCTION                                                       |          |  |
|--------------|--------------------------------------------------------------------|----------|--|
| 2            | GENERAL GUIDELINES REGARDING ACTIVE DIRECTORY TRUSTS               | 7        |  |
| 2.1          | Monitoring of Trusts                                               | 8        |  |
| 3            | CREATING A TRUST RELATIONSHIP IN DIR.COMPANY.COM                   | 10       |  |
| 3.1          | Trust Creation and Verification                                    | 10       |  |
| 3.2<br>3.2.1 | Potential Risks and Mitigations Modification of the Trust Settings | 18<br>19 |  |
| 3.2.2        | Creation of Fake Credentials                                       | 19       |  |
| 3.2.3        | Manipulation of Directory Data                                     | 20       |  |
| 3.2.4        | Enumeration of the COMPANY Domain                                  | 20       |  |
| 3.2.5        | Enumeration of Other Trusted Domains                               | 20       |  |
| 3.2.6        | Privilege Escalation in the dir.company.com Domain                 | 20       |  |
| 3.2.7        | Access to Other Resources in dir.company.com                       | 21       |  |
| 328          | Attacks on Accounts                                                | 21       |  |

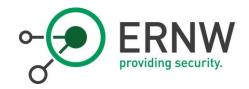

# LIST OF FIGURES

| Figure 1: Direction of Access and Direction of Trust between Trusting (Resource) Don     | nain and Trusted            |  |  |  |  |
|------------------------------------------------------------------------------------------|-----------------------------|--|--|--|--|
| (Account) Domain                                                                         | 6                           |  |  |  |  |
| Figure 2: Screenshot setup with a sample partner domain called example.dir               | 10                          |  |  |  |  |
| Figure 3: After clicking "New Trust"                                                     | 11                          |  |  |  |  |
| Figure 4: Specify the name of the domain to be trusted                                   |                             |  |  |  |  |
| Figure 5: Change the setting to FOREST TRUST                                             |                             |  |  |  |  |
| Figure 6: Users from example.dir must be able to access resources in dir.company.c       | om thus requiring a one-    |  |  |  |  |
| way outgoing trust                                                                       | 12                          |  |  |  |  |
| Figure 7: For simplification, we assume that admin credentials from both domains ar      | e available. If that is not |  |  |  |  |
| the case, the setup can be completed separately on both sides, if a required initial tru | ıst password is             |  |  |  |  |
| exchanged securely between the admins                                                    | 13                          |  |  |  |  |
| Figure 8: Screenshot setup with a sample partner domain called example.dir               | 13                          |  |  |  |  |
| Figure 9: Authentication must be changed to Selective Authentication                     | 14                          |  |  |  |  |
| Figure 10: Screenshot setup with a sample partner domain called example.dir              | 14                          |  |  |  |  |
| Figure 11: Screenshot setup with a sample partner domain called example.dir              | 15                          |  |  |  |  |
| Figure 12: Screenshot setup with a sample partner domain called example.dir              | 15                          |  |  |  |  |
| Figure 13: Screenshot setup with a sample partner domain called example.dir              | 16                          |  |  |  |  |
| Figure 14: Screenshot setup with a sample partner domain called example.dir              | 16                          |  |  |  |  |
| Figure 15: Screenshot setup with a sample partner domain called example.dir              | 17                          |  |  |  |  |
| Figure 16: Verification of the configuration in dir.company.com                          | 17                          |  |  |  |  |
| Figure 17: The same trust viewed from the partner domain                                 | 18                          |  |  |  |  |

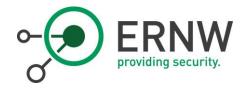

# LIST OF TABLES

Table 1 Event Log configuration Domain Controller\_\_\_\_\_\_8

ERNW providing security.

1 Introduction

End of November Will "harmj0y" Schroeder published an excellent technical post titled "Not A Security

Boundary: Breaking Forest Trusts" in which he lays out how a highly security-critical compromise can be

achieved across a forest boundary, resulting from a combination of default Active Directory (security) settings

and a new attack method.

As of his writing the basis for the attack path is an existing two-way trust between two Active Directory forests.

Trusts and their security implications have been the topic of many discussions in the last years while at the

same time many enterprise organizations have quite a few AD trusts in their environments, for historical

reasons and due to mergers & acquisitions.

Christoph Kuderna from infoWAN and JD from ERNW's Active Directory Security team are currently working in

an organization where this exact discussion is happening right now. One of the outcomes of said project is a

document discussing the risks of AD trusts, together with some mitigation approaches.

We've decided to extract some parts of this document in order to contribute to well-informed decision taking in

the context of AD trusts.

The document discusses security aspects of establishing Active Directory trust relationships between the

customer's Active Directory forest and other domains/forests. The primary use case has users from an external

AD domain accessing their Exchange mailboxes hosted on servers in the company domain ("dir.company.com")

with Kerberos as the preferred authentication protocol. In Active Directory terminology the direction of trust is

opposite to the direction of access, thus the company's forest ("dir.company.com") needs to trust the partner's

AD domain. The document hence focuses on the scenario of a one-way trust where the dir.company.com

(="company") AD-forest trusts the partner's AD forest, but not the other way around.

https://www.harmj0y.net/blog/redteaming/not-a-security-boundary-breaking-forest-trusts/

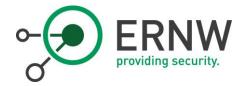

The following picture shows the typical scenario where the trusting domain would be company AD on the left side and the trusted domain would be the partners AD on the right side:

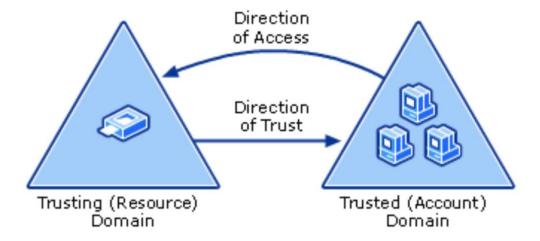

Figure 1: Direction of Access and Direction of Trust between Trusting (Resource) Domain and Trusted (Account) Domain

Even if dir.company.com trusts multiple other AD domains in this way, the trust relationships do not extend to the external domains themselves, meaning if dir.company.com trusts Domain A and Domain B, there is still no trust whatsoever between Domain A and Domain B.

Microsoft has outlined general trust considerations in a blog post:

https://blogs.technet.microsoft.com/askpfeplat/2017/02/13/top-ten-issues-with-active-directory-trusts-and-corporate-mergers/

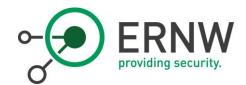

## 2 General Guidelines Regarding Active Directory Trusts

To avoid common risks resulting from trust relationships, the customer defined the following general guidelines for AD trusts in dir.company.com:

- o Trust relationships must only be created on an as-needed basis and after prior approval.
- They must only be created in the required directions. Unidirectional trusts should always be preferred,
   each trust direction must be justified.
- o SID Filtering **must** be enabled. This means that when a partner user wants to access a resource in dir.company.com over the trust relationship, the access token is filtered and all SIDs not originating from the partners domain are removed. This may lead to "access denied" issues, if a partner's AD forest consists of more than one domain or if SIDs from previous migrations are still required for resource access and that resource is migrated to the dir.company.com domain later.
  - SID Filtering implicitly disables the use of SID-History.
- o The trust should be configured for AES encryption.
- o Trusts should be configured in such a way that Kerberos authentication is working, preferably as forest trusts instead of external trusts.
- o As a default Selective Authentication **must** be turned on. Exceptions must be explicitly approved by company's Tier 0 administrators. Application owners need to provide Tier 0 administrators with the lists of systems where the ALLOWED TO AUTHENTICATE right must be configured for their service to be usable by users from trusted domains.
  - Note: external Active Directory trusts and inter-forest Active Directory trusts are by default non-transitive, meaning that a trust created between a partner's Active Directory environment and the company AD never extends to any other domain of another forest trusted by dir.company.com or the partner's AD. The only possible exception would be other domains located in the same AD forest if the partner's AD forest consists of more than one domain.
- o Since users from trusted domains are AUTHENTICATED USERS in the trusting domain, no matter from which trusted domain they originate, permissions in the trusting domain (dir.company.com) should not use the AUTHENTICATED USERS group for granting access.
- o Any kind of administrative access to the dir.company.com domain, and the resources in it, must never be granted to accounts from partner directories. Administrative accounts must be in dir.company.com. The membership in administrative groups must be monitored, any unapproved members must be removed immediately. Without this limitation a compromise in the partners Active Directory could affect services in dir.company.com.

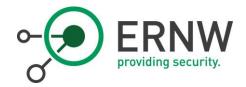

## 2.1 Monitoring of Trusts

Windows creates the required event log entries if the Audit Policy on Domain Controllers (defined in the Default Domain Controllers Policy) is configured correctly.

From Microsoft's "Windows 10 and Windows Server 2016 Security Auditing and Monitoring Reference" document: "Audit Authentication Policy Change determines whether the operating system generates audit events when changes are made to authentication policy."

Changes made to authentication policy include:

- o Creation, modification, and removal of forest and domain trusts.
- o Changes to Kerberos policy under Computer Configuration\Windows Settings\Security Settings\Account Policies\Kerberos Policy.
- o When any of the following user logon rights is granted to a user or group:
  - Access this computer from the network
  - Allow logon locally
  - Allow logon through Remote Desktop
  - Logon as a batch job
  - Logon as a service
- o Namespace collisions, such as when an added trust collides with an existing namespace name.

This setting is useful for tracking changes on domain-level and forest-level trust and privileges that are granted to user accounts or groups.

Event volume: Low.

| Computer Type | General | Stronger | Comments                                                                                                    |
|---------------|---------|----------|----------------------------------------------------------------------------------------------------|
| Domain        | Success | Success  | On Domain Controllers, it is important to                                                                                                    |
| Controller    | Yes     | Yes      | enable Success audit for this subcategory to<br>be able to get information related to<br>operations with domain and forest trusts,<br>changes in Kerberos policy and some other<br>events included in this subcategory. |
|               | Failure | Failure  | This subcategory doesn't have failure                                                                                                    |
|               | No      | No       | events, so there is no recommendation to enable Failure auditing for this subcategory.                                                                                                    |

Table 1 Event Log configuration Domain Controller

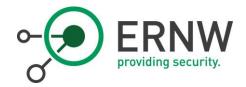

The following events belong to this category:

- o 4670: Permissions on an object were changed
- o 4706: A new trust was created to a domain.
- o 4707: A trust to a domain was removed.
- o 4716: Trusted domain information was modified.
- o 4713: Kerberos policy was changed.
- o 4717: System security access was granted to an account.
- o 4718: System security access was removed from an account.
- o 4739: Domain Policy was changed.
- o 4864: A namespace collision was detected.
- o 4865: A trusted forest information entry was added.
- o 4866: A trusted forest information entry was removed.
- o 4867: A trusted forest information entry was modified.

Any changes in Active Directory forest trust settings must be monitored and alerts should be triggered for these events.

The Microsoft document also contains many details on the information in each of the events.

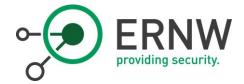

# 3 Creating a Trust Relationship in dir.company.com

A trust relationship can only be established with administrative rights on both sides of the trust. During the creation of the trust a trust password is agreed upon which is automatically changed on a regular basis (by default every 30 days). The current trust password must be known to Domain Controllers on both sides of the trust to create or consume the referral tickets required for resource access.

## 3.1 Trust Creation and Verification

DNS name resolution in both directions must already be in place. We recommend the use of Conditional Forwarders.

Since neither the old NETDOM command-line tool nor a PowerShell cmdlet can be used to create a forest trust, the GUI tool AD DOMAINS AND TRUSTS will be used.

The following screenshots show the setup with a sample partner domain called example.dir:

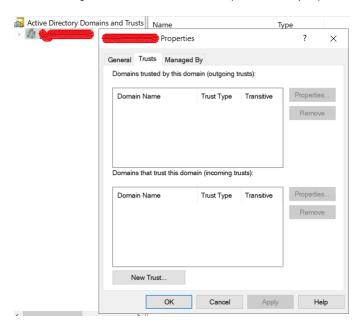

Figure 2: Screenshot setup with a sample partner domain called example.dir

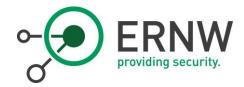

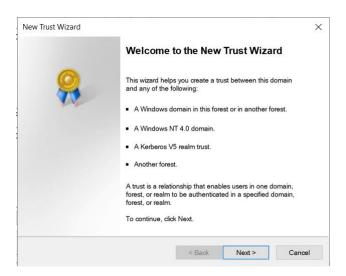

Figure 3: After clicking "New Trust"

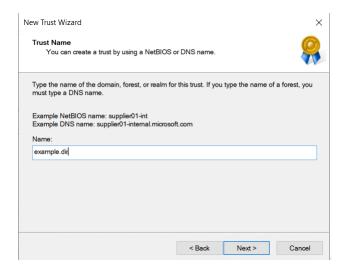

Figure 4: Specify the name of the domain to be trusted

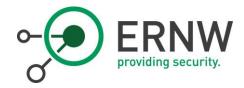

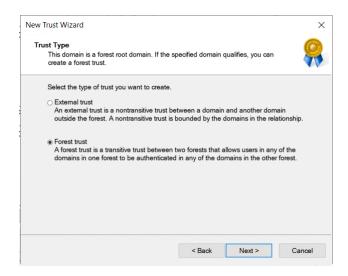

Figure 5: Change the setting to FOREST TRUST

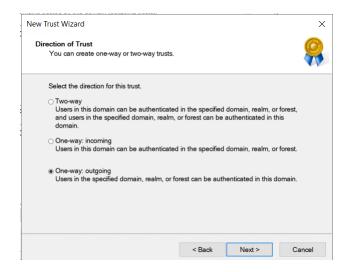

Figure 6: Users from example.dir must be able to access resources in dir.company.com thus requiring a one-way outgoing trust

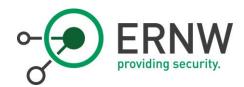

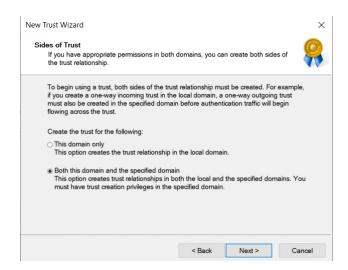

Figure 7: For simplification, we assume that admin credentials from both domains are available. If that is not the case, the setup can be completed separately on both sides, if a required initial trust password is exchanged securely between the admins.

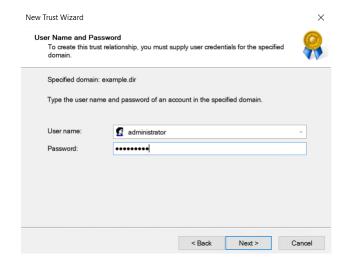

Figure 8: Screenshot setup with a sample partner domain called example.dir

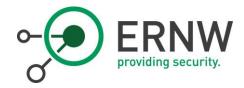

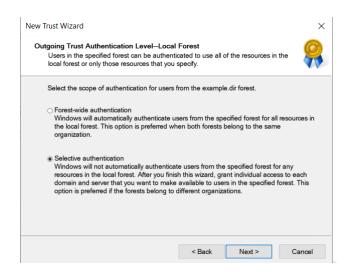

Figure 9: Authentication must be changed to Selective Authentication

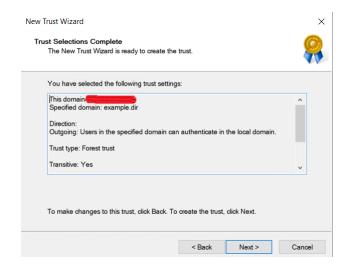

Figure 10: Screenshot setup with a sample partner domain called example.dir

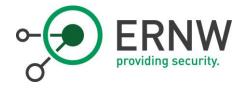

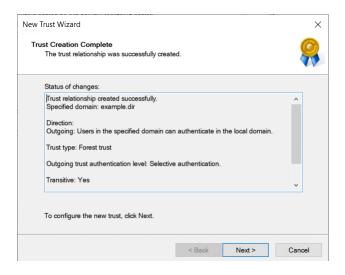

Figure 11: Screenshot setup with a sample partner domain called example.dir

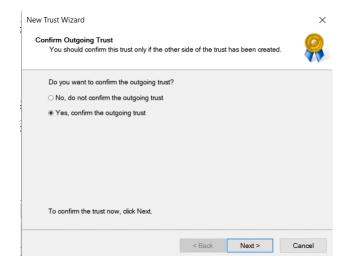

Figure 12: Screenshot setup with a sample partner domain called example.dir

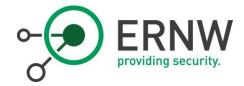

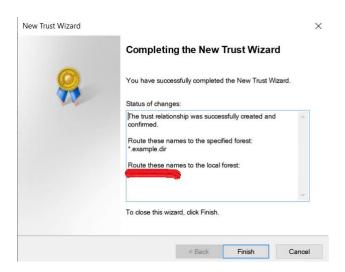

Figure 13: Screenshot setup with a sample partner domain called example.dir

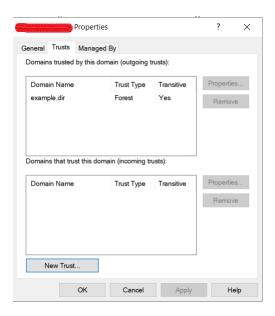

Figure 14: Screenshot setup with a sample partner domain called example.dir

In the partner domain the trust properties should then be opened and the check box "The other domain supports Kerberos AES Encryption" should be checked. This requires Windows Server 2008 R2+ Domain Controllers and a Domain Functional Level of at least Windows Server 2008 R2, both of which are the case for dir.company.com.

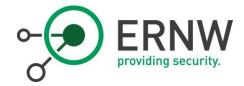

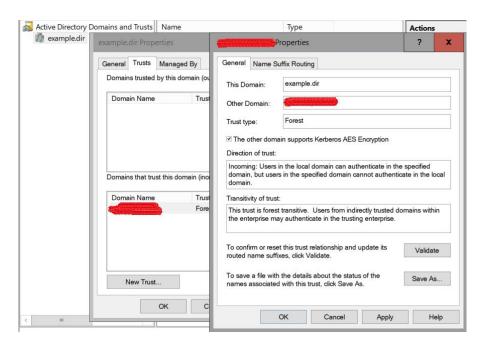

Figure 15: Screenshot setup with a sample partner domain called example.dir

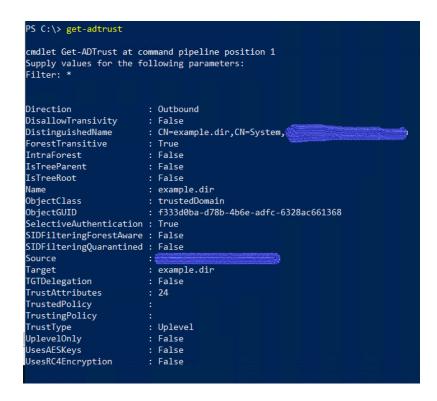

Figure 16: Verification of the configuration in dir.company.com

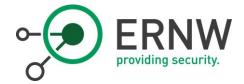

Note: SIDFilteringForestAware must be set to FALSE (=SID Filtering is active)

SIDFilteringQuarantined applies only to external trusts, but we are using forest trusts.

```
PS C:\Users\Administrator> get-adtrust
cmdlet Get-ADTrust at command pipeline position 1
Supply values for the following parameters:
Filter: *
Direction
                        : Inbound
DisallowTransivity
                        : False
DistinguishedName
                                             CN=System,DC=example,DC=dir
ForestTransitive
                        : True
IntraForest
                        : False
IsTreeParent
                        : False
IsTreeRoot
                        : False
Name
                       : trustedDomain: d92ec0a8-0e46-4b4d-b809-8ff2e6ad5f0a
ObjectClass
ObjectGUID
SelectiveAuthentication : False
SIDFilteringForestAware : False
SIDFilteringQuarantined : False
                        : DC=example,DC=dir
Source
Target
                     : False
TGTDelegation
TrustAttributes
TrustedPolicy
TrustingPolicy
                        : Uplevel
TrustType
UplevelOnly
                        : False
.
UsesAESKeys
                        : False
UsesRC4Encryption
                        : False
```

Figure 17: The same trust viewed from the partner domain

Note: UsesAESKeys applies only to Kerberos Realm trusts. SelectiveAuthentication is set to false since the trust is not outbound.

#### 3.2 Potential Risks and Mitigations

Without a detailed evaluation and permanent monitoring of the health state of a partner directory, the administrators of dir.company.com must assume the compromise of that partner's directory and have to consider the potential risks associated with that. The following paragraphs list relevant risks and how they are mitigated by the trust configuration guidelines described in section 2 (General Guidelines Regarding Active Directory Trusts).

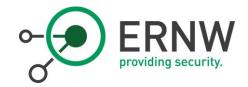

#### 3.2.1 Modification of the Trust Settings

A malicious actor in a partner directory could try to change the trust settings or create trusts to other domains. As trusts cannot be unilaterally created this is not an issue if an attacker has not compromised both sides. Weakening the security settings of the one-way trust, where COMPANY trusts the partner, can only be done from the COMPANY side.

Please also see section 2.1 (Monitoring of Trusts).

#### 3.2.2 Creation of Fake Credentials

An attacker with admin rights in an account directory (partner directory) can manipulate the SID-History attribute of groups, computers and user accounts in such a way, that additional SIDs are added, potentially allowing access to resources to which they should not have access (e.g. different users mailbox). This scenario is especially dangerous if the added SIDs belong to other forests (other partners or COMPANY itself).

To mitigate this risk the trusts are configured with SID Filtering enabled, which means that all SIDs not belonging to the partners directory are automatically removed when using the trust.

For a very detailed technical description of SID Filtering see <a href="https://msdn.microsoft.com/en-us/library/cc237940.aspx">https://msdn.microsoft.com/en-us/library/cc237940.aspx</a>.

This leaves the scenario, where the malicious actor adds SIDs from their own directory, thus potentially impersonating other users and accessing their resources in the Shared Services. This cannot be prevented but could be monitored.

Privilege escalation from the partner forest to dir.company.com is not possible, provided that

- users from the partner's directory are not given administrative rights in dir.company.com,
- dir.company.com has administrative tiers implemented and is operated according to security best practices

and unauthorized access from the partner forest to resources in dir.company.com is mitigated if Selective Authentication is implemented for the trust.

3.2.3 Manipulation of Directory Data

An attacker could manipulate or destroy data in the partner's directory, which may lead to denial-of-service

issues for that environment. If a synchronization is implemented between the partner's directory and the

company domain, the synchronization engine must implement mechanisms to handle these scenarios.

Otherwise this is an issue mainly for the partner, not for dir.company.com.

3.2.4 Enumeration of the COMPANY Domain

The use of the trust requires the right to access the Domain Controllers in dir.company.com and as the user is

authenticated and trusted, they can enumerate most of the contents of the company environment.

If company considers enumeration a serious issue, additional measures can be considered, up to the

activation of the LIST OBJECT mode in AD. Due to the negative impact on every day operations, compared to a

low-risk created by enumeration, this setup is currently not implemented.

3.2.5 Enumeration of Other Trusted Domains

Multiple trust relationships between dir.company.com and different partners do not grant users from a

partner domain any right to enumerate the domain of another partner, due to the direction of the trusts and

the fact that they are not transitive.

Creating trust relationships requires a working DNS name resolution in both directions. This could enable

someone from one partner AD to query the DNS zones of other partners, gathering information about

computers in those domains.

If the company considers this problematic, additional measures can be implemented to mitigate this risk. We

successfully tested replacing the READ permissions of the EVERYONE group on the conditional DNS

forwarders in dir.company.com with more specific groups.

3.2.6 Privilege Escalation in the dir.company.com Domain

The use of SID Filtering prevents common attacks, e.g. using Mimikatz to add SIDs of dir.company.com

accounts to tickets originating in the partner's directory.

Privilege escalation would then require misconfigurations or missing security patches etc. on

dir.company.com servers, issues not directly related to trusts.

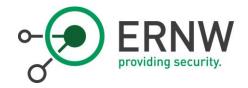

#### 3.2.7 Access to Other Resources in dir.company.com

Users from trusted domains are automatically members of the AUTHENTICATED USERS group in a domain, potentially giving them access to resources, where that group has assigned permissions (even by default).

To mitigate this issue, we implement Selective Authentication (also called "authentication firewall"), where users from trusted domains must be explicitly assigned the ALLOWED TO AUTHENITCATE right on each resource in the trusting domain. This setting is configured on the computer objects in the trusting domain and is therefore controlled by administrators of dir.company.com.

We also recommended to replace the AUTHENTICATED USERS permission on objects and resources in the trusting domain with more specific groups, where necessary.

#### 3.2.8 Attacks on Accounts

#### 3.2.8.1 Kerberoasting

Users from a partner domain can request Kerberos Service Tickets for any account in dir.company.com which has a Service Principal Name associated with it. These Service Tickets can then be used for an offline password cracking attack since they are partially encrypted with the password of the target service account. If a user manages to request many Service Tickets for an account, the time to crack the password can be significantly reduced.<sup>2,3</sup>

The usual mitigations should be in place<sup>3</sup>:

- o Service account passwords must be at least 32 characters long and must not be easily guessable
- o Managed or Group Managed Service Accounts should be used whenever possible
- o All administrative or service accounts should be monitored for changes to their Service Principal Name attribute
- o Event ID 4769 on Domain Controllers should be monitored, especially with Encryption Type 0x17 (see the above-mentioned link<sup>3</sup>)

2 http://www.harmj0y.net/blog/redteaming/a-quide-to-attacking-domain-trusts/

3 https://adsecurity.org/?p=2293

3 https://adsecurity.org/?p=3458

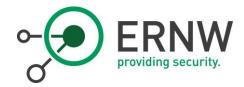

## 3.2.8.2 Lockout

Users may use the network connectivity that is required for resource access and try to lockout user accounts of other users. There are three scenarios to be considered:

- Locking out accounts of other users form the same partner domain
   This scenario already exists internally in each partner's AD with the trust
- Locking out accounts belonging to COMPANY
   This requires knowledge about account names, but would be possible, if account lockout is configured for COMPANY accounts. Microsoft does not recommend using account lockout, instead failed logins should be monitored
- Locking out accounts from other trusted partner domains
   This also requires knowledge about account names. To mitigate this scenario, account lockout should be configured appropriately in the partner directories.